#### 1 Release Notes 10.1

Below are all the issues handled during the development of Enterprise Dynamics 10.1. We have listed them in several categories and you can find details of all these issues in our online support tracking system.

Visit the support section on <u>support.incontrolsim.com</u> to login in to Incontrol JIRA.

For all Enterprise Dynamics users, the Enterprise Dynamics Community is the location to exchange thoughts, ideas and technical information. Everyone can become a member of our ever-growing community. You can visit the community at community.incontrolsim.com.

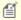

Enterprise Dynamics 10.1 received several upgrades and improvements. The major changes can be summarized as follows:

- Improvements in OPC Support
- Improvements in SAP Support
- Debugger Improvements
- Major enhancements of the Elevator Atom
- Improved and extended help
- Improved 3D modeling support
- New output options for:
  - Monitor Atom
  - · Status Atoms
- Improved visualization & status of Advanced Linear Robot

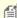

With the release of version 10.0, we received many complaints from users that the Intel Display Drivers stopped working when starting the application. The cause for this problem was the incorrect implementation of OpenGL 4.0 in these drivers. We have changed the implementation in Enterprise Dynamics so that it can now cope with these problemetic drivers.

## **New Feature**

- [ED-854] Local variables of the debugger updating to the shown function
- [ED-1063] Delete/unregister global variables
- [ED-1068] IsChildOfAtom function
- [APP-300] improved picture cube
- [APP-352] Option to select monitor atom on status monitor atoms
- [APP-373] Add a reverse drawing option to the monitor
- [LOG-7] Display the Speedometer multiple instances
- [LOG-286] (Advanced) Elevator
- [LOG-289] It would be useful if the unpack atom is also able to keep the order of the unpacked atoms.

# Bug

- [ED-950] Material Editor doesn't work right
- [ED-998] IndexMin incorrect help description
- [ED-999] Starting ED when run speed was set to Custom: sec/real sec gives pop-up screens.
- [ED-1001] Lighting in 3D for a Lightwave object seems to be off
- [ED-1005] Problems loading a model, when the model atom is selected in both the atom editor and the model tree.
- [ED-1006] Model is loaded in library tree
- [ED-1011] Dragging an atom from a freshly opened library, into the model gives strange result
- [ED-1014] Syntax hints become unreadible when changing font size
- [ED-1016] Security Package diplays code on user side
- [ED-1020] OleTest.exe has an old logo (ED-7)
- [ED-1021] hqueuefreq gives wrong results

- [ED-1023] StaticText3D doesn't show text
- [ED-1026] "Display drivers stopped responding" with internal Intel Video Card, OpenGL 4.0, and old Intel drivers
- [ED-1029] Silent uninstall does not work
- [ED-1042] GuiInstance function does not return the correct return value when used with two parameters
- [ED-1046] Preference Save encrypted, encrypts without license and without encryption key
- [ED-1047] Functie AttType geeft Access Violation voor sommige attributen in FRISO 64bit
- [ED-1050] Silent assumptions of the active atom "a" lead to undefined behaviour
- [ED-1051] Scenario Manager misses atoms
- [ED-1062] Saving an atom with Constant Var cannot handle 64bit
- [ED-1065] Delayed creation of functions and variables
- [ED-1067] Prevent atom to move into or connect to itself
- [ED-1069] Make TravelEventCode and Socket functions thread safe
- [ED-1072] Named datacontainer do not open help at correct location
- [ED-1073] Progressbar hangs when opening large models
- [ED-1077] Error in model run with OPC connection
- [ED-1081] Multiple destroy atom by using atom reference
- [ED-1085] Clearing the assigned material in the material editor
- [ED-1087] ProductName 4DScript has changed
- [ED-1088] Selecting using cursor keys behaves strange
- [ED-1094] Update help with constants of atomsettings
- [ED-1095] DestroyAtom of content gives error on reset
- [ED-1096] Pressing delete in cell of table (when standing at start of text) removes the complete text instead of the first character
- [ED-1099] Incorrrect deletion of Atom from library
- [ED-1102] Splashscreen transparency becomes black with recent window update
- [ED-1120] Using an undefined function goes unnoticed
- [APP-327] Unpack atom has a bug in the GUI for the trigger on exit (products)
- [APP-432] Elevator repetetive mode is not possible with that atom
- [APP-433] Elevator strange behaviour
- [APP-434] Elevator unload time is not correct for a capacity larger than 1
- [APP-436] RFID gate creates to much nodes when copied
- [APP-467] Attribute used in ICReady of Reservoir gives Access violations
- [APP-502] Loading a new model doesn't update the atom editor if it's still open
- [APP-530] Visualization commands may not use the foreground window
- [APP-532] Advanced transporter starts unloading, while there is no task.
- [APP-533] Access violation when chaning the camera type.
- [APP-534] Movie Creator missing quickstart, 3D animation quickstart error message
- [APP-536] Help-button of Robots is not working
- [APP-538] RFID gate 3D visualization is giving errors
- [APP-540] Splitter creates copies of an incoming atom that are not always deleted on Reset.
- [APP-542] Visulisation rotated Queue with more than 10 products is incorrect
- [APP-543] Search options returns for function and attribute sees the code as one long line
- [APP-546] The SpeedoMeter in combination with the Advanced Transporter is no longer working
- [APP-548] Option to compare previous/current label for setuptime in server contains invalid code
- [APP-554] GUI empirical distribution complains about already existing function, while this is not necessary
- [APP-557] Report Atom does not generate reports
- [APP-559] Compostition container gives errors when saving it
- [APP-560] Histogram seems to always have a first class containing the O's
- [APP-566] Adding sensors to the Advanced Conveyors is no longer working.
- [APP-560] Remove German folder example models (Packages: Robot, Transfer Car, ASRS)

- [APP-571] User Events.gui uses Attribute\_Delete function from Developer Tools package
- [APP-572] Help button of Manage Packages-GUI not updated to ED10
- [APP-574] ExcelActiveX: option to read data on request not correct
- [LOG-144] ASRS changes in GUI are not saved or directly applied
- [LOG-196] Elevator Load Triggers do not work
- [LOG-279] Multiple ShowDateTime atoms in a model don't cooperate
- [LOG-288] Ground Storage problems with visualization of products inside the Ground storage
- [LOG-298] Advanced Accumulating Conveyor Straight: Code to remove sensor events in function AC\_StopAtom makes no sense
- [LOG-301] HumanResource Schedule looses task location when availability is turned off
- [LOG-302] When a model with an Empirical Distribution is reloaded, errors pop-up
- [LOG-305] 3D error for Advanced Accumulating Conveyor Curved and Curved- non accumulating Conveyors when angles are smaller than 30 degrees and Radius smaller than default
- [LOG-306] Release triggers in Sensors of advanced conveyors do not work correctly
- [LOG-307] 3D error for Advanced (Non) Accumulating Conveyor Curved with transport height
- [LOG-308] 3D error for Advanced (Non) Accumulating Conveyor Straight with transport height
- [LOG-310] Gantt Chart Order changing Gui does not work anylonger
- [LOG-311] Gantt Chart Gui Display Chart button overwrites Change order settings
- [LOG-312] Sensor triggers in advanced accumulating conveyors
- [LOG-313] OnExited Assembler atom contains for loop where comparison is made instead of assignment
- [LOG-314] 3D-Visualization of Advanced non-accumulating conveyor curved with angle 360
- [LOG-315] Transfer Car, GUI error, delete dataset
- [LOG-319] Turn Table Gui not updated with attribute information

# **Improvement**

- [ED-833] "Tapping home Jumping to first character of line" would be nice
- [ED-872] Debugger only working after setting check boxes in the Debug window
- [ED-875] When debugger is triggered in a large function show the active line in the middle of the debugger screen instead of at the bottom
- [ED-986] Help of CreateEvent can be improved
- [ED-997] FillGData 64bit support
- [ED-1002] Code highlighting is slow on some computers
- [ED-1004] Finding an atom from the 2D animation in model tree is slow
- [ED-1007] Error count doesn't increase when the error monitor is set to silent
- [ED-1009] When the 3D animation is frozen, the camera can be moved (although the screen is outside the light not updated).
- [ED-1010] Help AvgContent
- [ED-1015] Help still contains numbers where to conversion from the last help file didn't go correctly
- [ED-1043] Saving content of Interact Window
- [ED-1054] Replace dialog incorrect english
- [ED-1057] Upgrade SAP to latest version
- [ED-1064] (Some) global variables are pre-registered since ED-10
- [ED-1066] Add too large parameter number to syntax check
- [ED-1076] Enterprise Dynamics is causing the default apps to be constantly reset.
- [ED-1083] Installation on virtual machines goes unnoticed
- [ED-1090] No warning is given when a named attribute or datacontainer function is only preregistered
- [ED-1093] Double click on words separated by a point, selects all words
- [ED-1103] Transparency for SVG image
- [ED-1105] NULL delimiter in 4DScript file Datacontainers is impracticable
- [ED-1106] Error for too many parameters used in a data container function indicates confusing number of parameters
- [ED-1107] Fixed atom saveId's in .mod file
- [APP-311] ExcelActiveX atom add alias for multiple instance usage

- [APP-320] Manual refresh option for Excel ActiveX
- [APP-401] Hardcoded form names in Gui code
- [APP-421] Possibility for Batching fro the Multiserver
- [APP-437] visualization and status advanced linear robot
- [APP-452] Container atom dialog should open with double-click susch as all other atoms
- [APP-472] Delete atoms in 3D
- [APP-509] Datarecorder does not display table when variables are omitted.
- [APP-515] Status monitor has not the same size/location in 2D and 3D
- [APP-520] Swap mouse button roles from Time Schedule Availability
- [APP-523] Autofit data expression input check
- [APP-537] Indicate in Help that comments can't be saved in SmartEdit boxes in GUI's
- [APP-541] Keep track of distance as standard indicator for the Advanced transporter or Human resource.
- [LOG-318] resizable Node Selector GUI of Human Resource Atom

## **Tasks**

- [ED-1045] Unclear help description for Mod and Log
- [ED-1048] Help is unclear about CopyTable and MatrixRepeat
- [ED-1052] Unclear execution order of OnReset handlers
- [APP-301] Check atoms for split, combine functionality
- [APP-544] Additional help for developing packages
- [LOG-283] Set labels for the tables of Network Node and Splitter
- [LOG-300] Changing parameters in Battery Docking Station leads to wrong connection in network with transporter